# **Performing Automatic Real-ear on the FONIX FP35 Hearing Aid Analyzer**

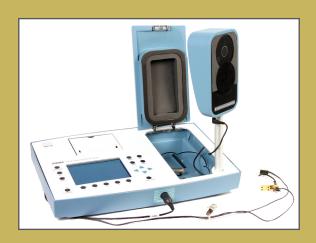

## Performing Automatic Real-ear on the FONIX FP35 Hearing Aid Analyzer

The FONIX FP35 Hearing Aid Analyzer has a built-in Auto Test feature for performing Real-ear Measurements. This feature tests the three aided curves in succession automatically without needing any other user intervention. That is, the clinician sets up the patient for aided REM (including leveling the sound field speaker), and then presses [START/STOP]. The FP35 does the rest, performing aided measurements at 50, 70, and 90 dB SPL (input levels can be adjusted).

#### To enable the Auto Test feature:

- 1. Go to the measurement test screen (Real-ear SPL, Real-ear Unaided & Aided, or Real-ear Insertion Gain).
- 2. Press [MENU] to open the local menu.
- 3. Use the arrow keys to set AUTO TEST to ON.
- 4. Press [NEXT] to enter the advanced local menu.
- 5. Use the arrow keys to set the AUTO DURATION to the amount of time you would like the analyzer to measure each test curve.
- 6. Press [MENU] to close the local menu. Auto test is now enabled.

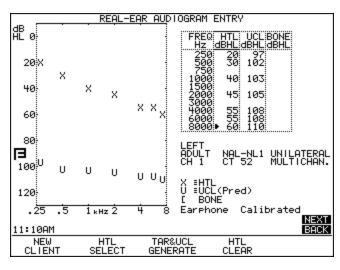

Figure 1: Entering an Audiogram

#### To create a target:

- 1. From the Opening Screen, press [F2] to enter the Audiogram Entry screen. You may need to use the [NEXT] key until the Audiogram Entry screen appears. See Figure 1.
- 2. Use the arrow keys to input the patient's threshold values. Use up-down arrow keys change the frequency and the left-right arrow keys change the threshold values.
- 3. (optional) Use [F2] to select UCL and input measured UCL values.
- 4. Press [F3] to generate a target.
- 5. Press [MENU] and [BACK] to enter the Target Menu.
- 6. Adjust the AGE, COMPRESSION, CHANNELS, AID LIMITING, FIT TYPE, and REFERENCE settings using the arrow keys.
- 7. Press [MENU] to close the local menu.

8. Press [NEXT] to enter the Real-ear SPL test screen. See Figure 2.

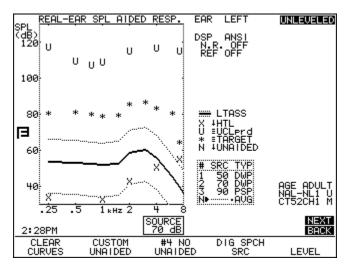

Figure 2: Real-ear SPL screen.

#### To perform an Auto Test:

- 1. Create a target and enable the Auto Test feature by following the instructions in the previous sections.
- 2. Set up the patient for real-ear testing by inserting the probe microphone and placing the reference microphone above the patient's ear. The speaker should be about 12 inches (30 cm) from the patient at 45 degrees azimuth.
- 3. Press [F5] and [START/STOP] to level the sound field speaker.
- 4. (optional) Use [F2] to select UNAIDED and press [START/STOP] to measure the unaided response. Press [START/STOP] to complete the measurement and stop the unaided test.
- 5. Insert the patient's hearing aid carefully and make sure it is turned on.
- 6. Use [F2] to select AIDED 1, if necessary.
- 7. Press [START/STOP]. The analyzer will measure AIDED 1,

AIDED 2, and AIDED 3 automatically and stop when all three measurements are completed. See Figure 3.

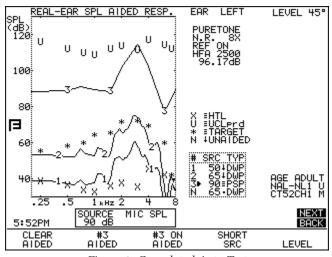

Figure 3: Completed Auto Test

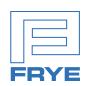

### FRYE ELECTRONICS, INC.

P.O. Box 23391 • Tigard, OR 97281-3391 • USA (503) 620-2722 • (800) 547-8209

Fax: (503) 639-0128

www.frye.com • email: sales@frye.com